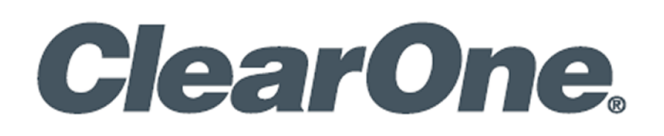

# Versa<sup>™</sup> UCS2100 Collaboration Switcher Kit

### UCS2100T

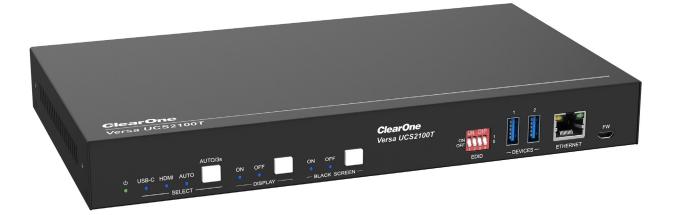

**UCS2100R** 

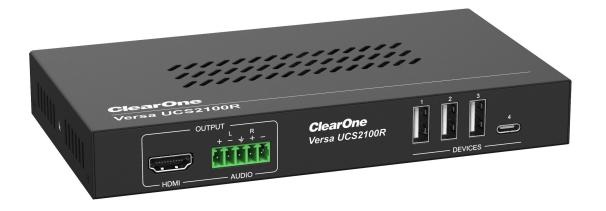

### **ClearOne® Contacts**

#### **Headquarters**

5225 Wiley Post Way Suite 500 Salt Lake City, UT 84116

#### Sales

Tel: +1.801.975.7200 sales @ clearone.com

#### Headquarters

**Tel:** +1.801.975.7200

#### **Technical Support**

Tel: +1.801.974.3760 audiotechsupport @ clearone.com

### **Notices**

© 2023 ClearOne, Inc. All rights reserved. Information in this document is subject to change without notice. Document: DOC-0570-001v1.0, April 2023

### Preface

Read this user manual carefully before using the product. Pictures shown in this manual are for reference only. Different models and specifications are subject to real product.

This manual is only for operation instruction, please contact the local distributor for maintenance assistance. The functions described in this version were updated by November 2022. In the constant effort to improve the product, we reserve the right to make functions or parameters changes without notice or obligation. Please refer to the dealers for the latest details.

### **FCC Statement**

This equipment generates, uses and can radiate radio frequency energy and, if not installed and used in accordance with the instructions, may cause harmful interference to radio communications. It has been tested and found to comply with the limits for a Class B digital device, pursuant to part 15 of the FCC Rules. These limits are designed to provide reasonable protection against harmful interference in a commercial installation.

Operation of this equipment in a residential area is likely to cause interference, in which case the user at their own expense will be required to take whatever measures may be necessary to correct the interference.

Any changes or modifications not expressly approved by the manufacture would void the user's authority to operate the equipment.

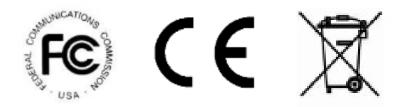

### SAFETY PRECAUTIONS

To ensure the best from the product, please read all instructions carefully before using the device. Save this manual for further reference.

- Unpack the equipment carefully and save the original box and packing material for possible future shipment.
- Follow basic safety precautions to reduce the risk of fire, electrical shock and injury to persons.
- Do not dismantle the housing or modify the module. It may result in electrical shock or burn.
- Using supplies or parts not meeting the products' specifications may cause damage, deterioration or malfunction.
- Refer all servicing to qualified service personnel.
- To prevent fire or shock hazard, do not expose the unit to rain, moisture or install this product near water.
- Do not put any heavy items on the extension cable in case of extrusion.
- Do not remove the housing of the device as opening or removing housing may expose you to dangerous voltage or other hazards.
- Install the device in a place with fine ventilation to avoid damage caused by overheat.
- Keep the module away from liquids.
- Spillage into the housing may result in fire, electrical shock, or equipment damage. If an object or liquid falls or spills on to the housing, unplug the module immediately.
- Do not twist or pull by force ends of the cable. It can cause malfunction.
- Do not use liquid or aerosol cleaners to clean this unit. Always unplug the power to the device before cleaning.
- Unplug the power cord when left unused for a long period of time
- Information on disposal for scrapped devices: do not burn or mix with general household waste, please treat them as normal electrical wastes.

## Contents

| 1. Product Introduction   |
|---------------------------|
| 1.1 Features5             |
| 1.2 Packing List5         |
| 1.3 Warranty information5 |
| 2. Specification          |
| 3. Panel Description      |
| 3.1 Transmitter8          |
| Front Panel8              |
| Rear Panel9               |
| 3.2 Receiver              |
| Front Panel10             |
| Rear Panel11              |
| 4. EDID Management12      |
| 5. GUI Control            |
| 5.1 Video Tab14           |
| 5.2 Configuration Tab14   |
| 5.2.1 EDID14              |
| 5.2.2 Auto Downscale15    |
| 5.2.3 HDCP15              |
| 5.2.4 Tags16              |
| 5.2.5 Device Control16    |
| 5.2.6 USB17               |
| 5.3 CEC Tab               |

|    | 5.3.1 Input          | 18 |
|----|----------------------|----|
|    | 5.3.2 Output         | 18 |
|    | 5.3.3 User-defined   | 19 |
|    | 5.4 RS-232 Tab       | 19 |
|    | 5.5 Network Tab      | 20 |
|    | 5.6 Access Tab       | 20 |
| 6. | RS-232 Control       | 21 |
|    | 6.1 RS-232 Command   | 21 |
|    | 6.1.1 System Control | 21 |
|    | 6.1.2 Source Control | 25 |
| 7. | System Connection    | 28 |
| 8. | Panel Drawing        | 30 |
|    |                      |    |

### **1. Product Introduction**

Versa UCS2100 Collaboration Switcher Kit is an 18 GBPS switcher kit. It supports up to 4K/60/4:4:4, HDR 10 and Dolby Vision, HDCP 2.2. It also supports uncompressed transmission of 18 GBPS signals with a distance of up to 100 m. At the same time, it can be connected to KVM equipment, which is very suitable for equipment connection and signal transmission in conference rooms. The switcher kit also supports RS-232 and CEC control and bidirectional 48 V Power-Over-Cable

### 1.1 Features

- Automatically detects HDMI and USB-C sources, such as dedicated in-room PC and BYOM laptop, and offers the flexibility for users to access the same set of in-room AV peripherals, such as cameras and audio devices.
- Supports up to 4K 60 Hz 4:4:4 resolution, HDCP 2.2, HDR 10 and Dolby Vision.
- Bi-Directional HDBaseT 3.0, allows the remote peripherals to be placed at a distance of up to 100 meters and provides 48 V PoE.
- USB-C input supports up to 100 W charging.
- USB Device Port Control: Auto/On/Off.
- Ethernet ports provide network passthrough between the transmitter and receiver unit.
- The transmitter unit provides simultaneous 1 x HDMI output and 1 x HDBaseT output.
- · Supports automatic source detection & switching.
- Controllable via RS-232, TCP/IP, or front panel buttons.
- Multiple USB ports on both the transmitter and receiver for connecting a camera, audio device, mouse, and keyboard.

### **1.2 Packing List**

- 1 x Versa UCS2100T
- 1 x Versa UCS2100R
- 1 x 24 VDC 5 A power adapter
- 1 x QR-code card for the Quick Start Guide (QSG)
- 5 x 3-pin terminal block
- 2 x 5-pin terminal block
- 1 x 3-pin to DB9 RS-232 cable
- 4 x hangers
- 6 x screws
- 8 x foot pads
- 1 x 1mtr USB-C to C 10Gbps cable
- www.clearone.com

### **1.3 Warranty information**

We provide 2 year limited warranty starting from date of purchase.

**Note:** Please contact your distributor immediately if any damage or defect in the components is found.

### 2. Specification

| Item No. | Function                      | Description                                                                                                    |                                                |  |  |
|----------|-------------------------------|----------------------------------------------------------------------------------------------------|------------------------------------------------|--|--|
|          |                               | Transmitter                                                                                                    | Receiver                                       |  |  |
|          | Video                         |                                                                                                    |                                                |  |  |
| 1        | Video Input                   | (1) HDMI IN, (1) USB-C IN                                                                                                    | (1) HDBT IN                                    |  |  |
| 2        | Input Resolution              | HDMI: Up to 4K @ 60 Hz 4:4:4<br>HDR 10, Dolby Vision                                                                                              | Up to 4K @ 60 Hz 4:2:0                         |  |  |
|          |                               | USB-C: Up to 4K @ 60 Hz 4:4:4                                                                                                    |                                                |  |  |
| 3        | Video Output                  | (1) HDMI OUT (1) HDBT OUT                                                                                                    | (1) HDMI                                       |  |  |
| 4        | Video Output<br>Connector     | (2) HDMI Type-A Receptacles                                                                                                    | (1) HDMI Type-A<br>Receptacles                 |  |  |
| 5        | Output Resolution             | HDMI: Up to 4K @ 60 Hz 4:4:4<br>HDR 10, Dolby Vision                                                                                              | Up to 4K @ 60 Hz 4:4:4<br>HDR 10, Dolby Vision |  |  |
|          |                               | HDBT: Up to 4K @ 60 Hz 4:2:0                                                                                                    |                                                |  |  |
| 6        | HDMI Standard                 | Up to HDMI 2.0 b                                                                                                    | Up to HDMI 2.0 b                               |  |  |
| 7        | HDCP Version                  | Up to HDCP 2.2                                                                                                    | Up to HDCP 2.2                                 |  |  |
| Audio    |                               |                                                                                                    |                                                |  |  |
| 8        | HDMI Embedded Audio<br>Format | LPCM 7.1 audio, Dolby Atmos®, Dolby® TrueHD, Dolby<br>Digital® Plus, DTS:X <sup>™</sup> , and DTS-HD® Master Audio <sup>™</sup> pass-<br>through. |                                                |  |  |
| 9        | Audio Output<br>Connector     | (1) 5-pin terminal block                                                                                                    | (1) 5-pin terminal block                       |  |  |
| 10       | Frequency Response            | 20 Hz – 20 KHz, ±3 dB                                                                                                    |                                                |  |  |
| 11       | Max Output Level              | 0.88 Vrms $\pm$ 0.5 dB. 2 V = 16 dE (316 mV) nominal consumer line                                                                                |                                                |  |  |
|          |                               | SPDIF: ± 0.05 dBFS                                                                                                    |                                                |  |  |
| 12       | THD+N                         | < 0.05% (-80 dB), 20 Hz – 20 kHz bandwidth, 1 kHz sine at<br>0 dBFS level (or max level)                                                          |                                                |  |  |
| 13       | SNR                           | > 80 dB, 20 Hz – 20 kHz bandwidth                                                                                                    |                                                |  |  |
|          |                               | SPDIF: > 90 dB, 20 Hz – 20 kHz bandwidth                                                                                                    |                                                |  |  |
| 14       | Crosstalk Isolation           | < -80 dB, 10 kHz sine at 0 dBFS level (or max level before clipping)                                                                              |                                                |  |  |
| 15       | L-R Level Deviation           | < 0.3 dB, 1 kHz sine at 0 dBFS level (or max level before clipping)                                                                               |                                                |  |  |
| 16       | Output Load Capability        | 1 k ohm and higher                                                                                                    |                                                |  |  |

| Item No. | Function              | Description                                          |          |  |  |
|----------|-----------------------|------------------------------------------------------|----------|--|--|
|          |                       | Transmitter                                          | Receiver |  |  |
| Control  |                       |                                                      |          |  |  |
| General  |                       |                                                      |          |  |  |
| 17       | Operation Temperature | -5 – +55 °C                                          |          |  |  |
| 18       | Storage Temperature   | -25 – +70 °C                                         |          |  |  |
| 19       | Relative Humidity     | 10% - 90%                                            |          |  |  |
| 20       | External Power Supply | Input: AC 100 – 240 V, 50/60 Hz; Output: 24 VDC 5 A. |          |  |  |
| 21       | Power Consumption     | 120 W (Max)                                          |          |  |  |
| 22       | USB-C Power Charging  | 100 W (Max)                                          |          |  |  |
| 23       | Dimension (W*H*D)     | 265 W x 32 H x 150 D mm 173 W x 24.5 H x 95 D n      |          |  |  |
| 24       | Net Weight            | 1020 g 410 g                                         |          |  |  |

### **3. Panel Description**

### 3.1 Transmitter

### Front Panel

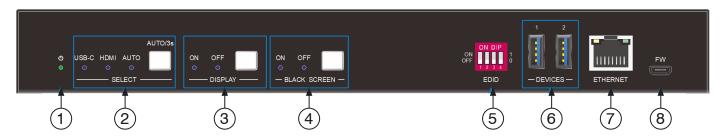

| No | Name      | Description                                                                                                    |  |  |  |
|----|-----------|----------------------------------------------------------------------------------------------------|--|--|--|
| 1  | Power LED | 1 x green indicator light, the light is on when power is present.                                                                                                    |  |  |  |
| 2  | SELECT    | 1 x white non-backlit button, 3 x blue indicator lights                                                                                                    |  |  |  |
|    |           | <ul> <li>Click the button to select the input source (HDMI or USB-C), press and<br/>hold for 3 seconds to enter or exit automatic switching mode.</li> </ul>                       |  |  |  |
| 3  | DISPLAY   | • 1 x white non-backlit button, 2 x blue indicator lights                                                                                                    |  |  |  |
|    |           | <ul> <li>Press the button to send the DISPLAY ON/OFF CEC and RS-232<br/>commands to the displays connected to the transmitter (TX) unit and the<br/>receiver (RX) unit.</li> </ul> |  |  |  |
|    |           | <ul> <li>When the CEC command control includes TX, the front panel button<br/>indicator will flash three times</li> </ul>                                                          |  |  |  |
|    |           | <ul> <li>When CEC only controls RX, the CEC button indicator light switches<br/>synchronously</li> </ul>                                                                           |  |  |  |
|    |           | <ul> <li>When the CEC command controls TX/RX at the same time, the buttons on<br/>the front panel switch synchronously and the indicator light flashes three<br/>times.</li> </ul> |  |  |  |
| 4  | BLACK     | 1 x white non-luminous button, 2 x blue indicator lights                                                                                                    |  |  |  |
|    | SCREEN    | Press the button to enter or exit the output black screen                                                                                                    |  |  |  |
| 5  | EDID      | 1 x 4-pin DIP switch for EDID management                                                                                                    |  |  |  |
| 6  | DEVICES   | 2 x USB-A 3.0, connect keyboard, mouse, audio conferencing system, network adapter, printer, and other equipment                                                                   |  |  |  |
| 7  | ETHERNET  | 1 x RJ45, used for network passthrough transmission to the receiver unit                                                                                                    |  |  |  |
| 8  | FW        | 1 x Micro-USB, 1 x Micro USB, for future use                                                                                                    |  |  |  |

### **Rear Panel**

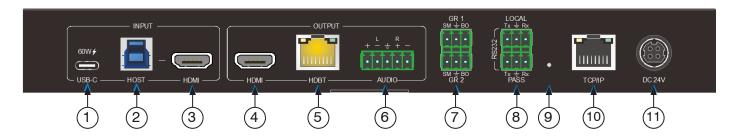

| No | Name     | Description                                                                                                    |  |  |  |
|----|----------|----------------------------------------------------------------------------------------------------|--|--|--|
| 1  | USB-C    | • 1 x USB-C 3.0 input, supports external 100 W charging, connect to the host laptop.                                                                                                    |  |  |  |
|    |          | • Video is supported when connected to the host computer's USB-C port. If connected to the host computer's USB Type-A port, video is not supported.                                         |  |  |  |
| 2  | HOST     | <ul> <li>1 x USB-B 3.0, connect to HOST devices such as laptops, connect to the<br/>host computer.</li> </ul>                                                                               |  |  |  |
|    |          | <ul> <li>Video is not supported through this USB port. You must connect the<br/>computer to the HDMI Input for video when using this USB port.</li> </ul>                                   |  |  |  |
|    |          | The HDMI Input is used in combination with the USB HOST port.                                                                                                    |  |  |  |
| 3  | HDMI IN  | 1 x HDMI input, connect to HOST devices such as laptops, connect to the host computer                                                                                                    |  |  |  |
|    |          | The HDMI Input is used in combination with the USB HOST port.                                                                                                    |  |  |  |
| 4  | HDMI OUT | 1 x HDMI Output, contains video from either the HDMI Input or USB-C Input, whichever is selected.                                                                                           |  |  |  |
| 5  | HDBT     | 1 x HDBT output, the green light is always on when the signal is with HDCP, flashes when the input signal is without HDCP, the yellow light is always on after the TX and RX are connected. |  |  |  |
| 6  | AUDIO    | 1 x 5-pin balanced audio output, HDMI de-embedding, contains the audio that is being sent to the HDMI Output.                                                                               |  |  |  |
| 7  | Control  | GR1: Corresponds to the USB-C Input                                                                                                    |  |  |  |
|    |          | GR2: Corresponds to the HOST/HDMI Input                                                                                                    |  |  |  |
|    |          | SM: Switch to the corresponding source                                                                                                    |  |  |  |
|    |          | BO: Print a black screen to all outputs.                                                                                                    |  |  |  |
| 8  | RS-232   | LOCAL: Connect local devices for bidirectional communication with the transmitter                                                                                                    |  |  |  |
|    |          | PASS: Bidirectional passthrough transmission with the receiver's RS-232 port                                                                                                    |  |  |  |
| 9  | Button   | For future use                                                                                                    |  |  |  |
| 10 | TCP/IP   | 1 x RJ45, TCP/IP control, connect to the local network for configuration via the web gui and for control using text commands.                                                               |  |  |  |

| No | Name | Description                                                                                                    |
|----|------|----------------------------------------------------------------------------------------------------|
| 11 |      | Connect the provided 24 VDC 5 A power adapter to either the transmitter's or receiver's power input. If the power adapter is connected to the transmitter, then the receiver will be powered over the CAT 6 cable. |

### 3.2 Receiver

#### **Front Panel**

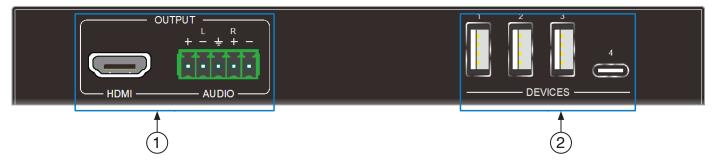

| No | Name    | Description                                                                                                    |
|----|---------|----------------------------------------------------------------------------------------------------|
| 1  | OUTPUT  | <ul> <li>1 x HDMI output</li> <li>1 x 5-pin balanced audio output, provides de-embedded audio from the<br/>HDMI output</li> </ul> |
| 2  | DEVICES | 3 x USB-A 2.0, 1 x USB-C, connect keyboard, mouse, audio conferencing system, network adapter, printer, and other equipmen        |

### **Rear Panel**

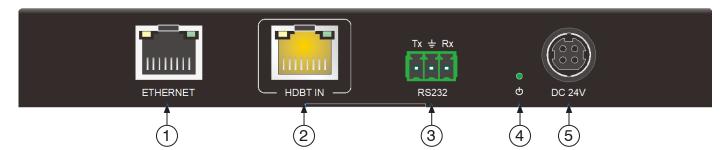

| Νο | Name      | Description                                                                                                    |  |  |  |
|----|-----------|----------------------------------------------------------------------------------------------------|--|--|--|
| 1  | ETHERNET  | 1 x HDMI output;                                                                                                    |  |  |  |
| 2  | HDBT IN   | 1 x RJ45 interface, the green light is always on when the signal is with HDCF flashes when the input signal is without HDCP, the yellow light is always on after the TX and RX are connected.                      |  |  |  |
| 3  | RS-232    | 1 x 3-pin phoenix head, Bidirectional passthrough with the transmitter's RS-232 port                                                                                                    |  |  |  |
| 4  | Power LED | 1 x green indicator light, the light is on when power is present.                                                                                                    |  |  |  |
| 5  | DC 24 V   | Connect the provided 24 VDC 5 A power adapter to either the transmitter's or receiver's power input. If the power adapter is connected to the receiver, then the transmitter will be powered over the CAT 6 cable. |  |  |  |

### 4. EDID Management

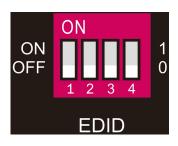

To ensure the attached display gets the best picture and audio results, the EDID (Extended Display Identification Data) DIP switch can be set according to the table below.

| DIP Switch | Description                                                                                                    |
|------------|----------------------------------------------------------------------------------------------------|
| 0000       | Learn the display EDID in the default mode: read the EDID of the TX HDMI output<br>and RX HDMI output, and output the EDID with the lower resolution of the two, if<br>you can't learn it, then use the built-in 1920 x 1080 @ 60 8 bit Stereo |
| 0001       | 1920 x 1080 @ 60 8 bit High Definition Audio                                                                                                    |
| 0010       | 3840 x 2160 @ 60 Hz Deep Color Stereo Audio                                                                                                    |
| 0011       | 3840 x 2160 @ 30 Hz 8bit Stereo Audio                                                                                                    |
| 0100       | 3840 x 2160 @ 30 Hz Deep Color High Definition Audio                                                                                                    |
| 0101       | 3840 x 2160 @ 60 Hz 4:2:0 Deep Color Stereo Audio                                                                                                    |
| 0110       | 3840 x 2160 @ 60 Hz Deep Color High Definition Audio                                                                                                    |
| 0111       | 3840 x 2160 @ 60 Hz Deep Color HDR LPCM 6 CH                                                                                                    |
| 1011       | Custom EDID1                                                                                                    |
| 1100       | Custom EDID2                                                                                                    |
| 1101       | Custom EDID3                                                                                                    |
| 1110       | Custom EDID4                                                                                                    |
| 1111       | EDID management                                                                                                    |

### 5. GUI Control

The Versa UCS2100 collaboration switcher kit can be controlled via TCP/IP. The default IP settings are:

IP Address:192.168.0.178

Subnet Mask:255.255.255.0

Gateway:192.168.0.1

Please type the IP Address on the control PC in the internet browser, and it will enter the below log-in webpage

| Please Enter                  |
|-------------------------------|
| Password                      |
| Please Enter                  |
| Login                         |
| GUI:V1.0.1<br>Firmware:V1.0.0 |
|                               |
|                               |
|                               |

Username: admin Password: admin

Please type the username and the password, and then click **LOGIN**.

### 5.1 Video Tab

• Choose the HDMI, USB-C or Auto source according to actual usage.

| Configuration | CEC      | R\$232   | Network |  |
|---------------|----------|----------|---------|--|
|               |          |          |         |  |
|               |          |          |         |  |
|               | δοι      | ırce     |         |  |
|               |          |          |         |  |
|               | USB-C HD | )MI Auto |         |  |
|               | Device   | Control  |         |  |
|               | U        | Ŀ        |         |  |
|               |          |          |         |  |
|               |          |          |         |  |
|               |          |          |         |  |
|               |          |          |         |  |
|               | Versa U  | C52100   |         |  |

### 5.2 Configuration Tab 5.2.1 Video Tab

• Choose the desired EDID format or define the appropriate EDID format.

| Video           | Configuration                 | CEC              |        | RS232          | Network                    | Access    |
|-----------------|-------------------------------|------------------|--------|----------------|----------------------------|-----------|
| (               | 🗩 EDID 🔹 Auto                 | o Downscale 💽 H  | HDCP   | Tags           | Device Control             |           |
|                 |                               | USB-C            | HDM    | 41             |                            |           |
| Pass Th         | rough: TX                     |                  |        | 3840x2160@60   | 0Hz Deep Color Stereo Audi |           |
| Pass Th         | rough: RX                     |                  |        | 3840x2160@60   | Hz Deep Color High Definit | ion Audio |
| <b>O</b> 1920x: | 1080@60Hz 8bit Stereo Audio   | (Default)        |        | 3840x2160@60   | 0Hz Deep Color HDR LPCM (  | 5CH       |
| <b>1920</b> ×:  | 1080@60Hz 8bit High Definitio | on Audio         |        | User-defined 1 | .bin                       | Apply     |
| <b>3840</b> ×3  | 2160@30Hz 8bit Stereo Audio   |                  |        | User-defined 2 | .bin                       | Apply     |
| <b>3840x</b>    | 2160@30Hz Deep Color High [   | Definition Audio |        | User-defined 3 | ,bin                       | Apply     |
| <b>3840</b> x   | 2160@60Hz 4:2:0 Deep Color    | Stereo Audio     |        | User-defined 4 | bin                        | Apply     |
|                 |                               | Cor              | nfirm  |                |                            |           |
|                 |                               | Versa U          | CS2100 |                |                            |           |

#### 5.2.2 Auto Downscale

• Enable or disable the auto Downscale in TX or RX output

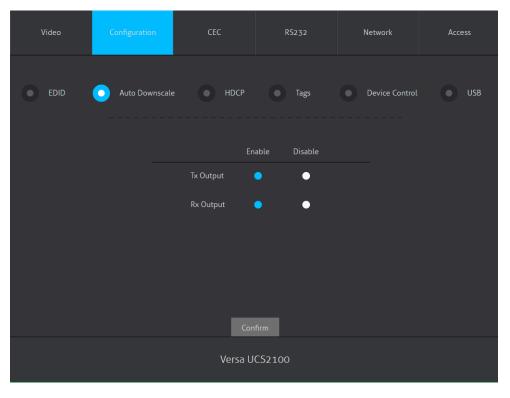

#### 5.2.3 HDCP

• Choose whether HDCP follows the source or the display. The HDCP for transmitter unit and the receiver unit can be configured individually.

| Video | Configuration  | CEC           | RS232        | Network        | Access |
|-------|----------------|---------------|--------------|----------------|--------|
| EDID  | Auto Downscale | e 💿 HDCP      | Tags         | Device Control | USB    |
|       |                | So            | urce Display |                |        |
|       | Тх             | Output Follow | • •          |                |        |
|       | R              | Output Follow | • •          |                |        |
|       |                |               |              |                |        |
|       |                |               |              |                |        |
|       |                |               |              |                |        |
|       |                | Con           | firm         |                |        |
|       |                | Versa U       | CS2100       |                |        |

### 5.2.4 Tags

• The names of the input and output channels can be customized. Type in new labels and click Confirm to save the changes.

| Video  | Configuration      | CEC     | RS232     | Network        | Access |
|--------|--------------------|---------|-----------|----------------|--------|
| • EDID | Auto Downscal      | e HDCP  | Tags      | Device Control | USB    |
|        | Input              |         |           | Output         |        |
|        | USB-C USB-C        |         | Tx Output | Tx Output      |        |
|        | HDMI H <b>DM</b> I |         | Rx Output | Rx Output      |        |
|        |                    |         |           |                |        |
|        |                    |         |           |                |        |
|        |                    |         |           |                |        |
|        |                    | Con     | firm      |                |        |
|        |                    | Versa U | CS2100    |                |        |

#### **5.2.5 Device Control**

• Choose and enter the device control, then click confirm to change the device control.

| Video | Configuration  | CEC               | RS232  | Network        | Access |
|-------|----------------|-------------------|--------|----------------|--------|
| edid  | Auto Downscale | носр              | Tags   | Oevice Control | USB    |
|       |                | ASCII 💽           | HEX O  |                |        |
|       | Bau            | id Rate: 9600     |        |                |        |
|       | Command        | Ending: NULL      | ×      |                |        |
|       | Device Con     | trol On:          |        |                |        |
|       | Device Cont    | trol Off:         |        |                |        |
|       | Off Delay (0   | ~180s): <b>60</b> |        |                |        |
|       |                | Versa U           | CS2100 |                |        |

#### 5.2.6 USB

- This screen allows you to control when a USB Device Port is enabled.
- On the Transmitter, all USB Ports are controlled together.
- On the Receiver, each USB Ports is controlled individually.
- Settings
  - » Auto: The USB Port is enabled when the selected host USB input is connected to a computer.
  - » On: The USB Port is always enabled even if the selected host USB input is not connected to a computer.
  - » Off: The USB Port is always disabled even if the selected host USB input is connected to a computer.

| Video | Configuration      | CEC     | RS232           | Network        | Access |
|-------|--------------------|---------|-----------------|----------------|--------|
| EDID  | Auto Downscale     | НДСР    | Tags            | Device Control | USB    |
|       | Transmitter        |         |                 | Receiver       |        |
|       | Device Ports: AUTO | ~       | Device Ports 1: | AUTO 🗸         |        |
|       |                    |         | Device Ports 2: | AUTO 🗸         |        |
|       |                    |         | Device Ports 3: | AUTO 🗸         |        |
|       |                    |         | Device Ports 4: | AUTO 🗸         |        |
|       |                    |         |                 |                |        |
|       |                    |         |                 |                |        |
|       |                    | Versa U | CS2100          |                |        |

### 5.3 CEC Tab 5.3.1 Input

 Click on any button to send the associated CEC command to the device attached to the HDMI input. CEC is an acronym for Consumer Electronics Control and provides control of devices through the HDMI cable. Commands can also be initiated through RS-232 or TCP/IP.

| Video         | Configuration | CEC             | RS232          | Network            | Access |  |
|---------------|---------------|-----------------|----------------|--------------------|--------|--|
|               |               | Input Out       | tput User-defi | ned                |        |  |
|               |               | Inj             | put            |                    |        |  |
|               |               |                 | НДМІ           |                    |        |  |
|               |               | Fund            | ction          |                    |        |  |
|               | Volume        | - Menu Volume + | On Off         | Stop               |        |  |
|               | Back          | Up Enter        | Previous Next  | <b>II</b><br>Pause |        |  |
|               | Left          | Down Right      | REW FF         | Play               |        |  |
| Versa UCS2100 |               |                 |                |                    |        |  |

#### 5.3.2 Output

• Click on any button to send the associated CEC command to the display attached to the HDMI Output. CEC is an acronym for Consumer Electronics Control and provides control of devices through the HDMI cable. Commands can also be initiated through RS-232 or TCP/IP.

| Video | Configuration | CEC      | RS232          | Network | Access |  |  |
|-------|---------------|----------|----------------|---------|--------|--|--|
|       |               | Input Ou | tput User-defi | ned     |        |  |  |
|       |               | Ou       | tput           |         |        |  |  |
|       |               |          | Rx Output      |         |        |  |  |
|       |               |          |                |         |        |  |  |
|       | On Off Source |          |                |         |        |  |  |
|       |               |          |                |         |        |  |  |
|       |               | Versa U  | CS2100         |         |        |  |  |

#### 5.3.3 User-Defined

• Define the Trigger of input and output.

| Video | Configuration | CEC       | R         | S232       | Network | Access |
|-------|---------------|-----------|-----------|------------|---------|--------|
|       |               |           |           |            |         |        |
|       |               | Input     | Output    | User-defir | ned     |        |
|       |               |           | Input     |            |         |        |
|       |               |           | 0         | HDMI       |         |        |
|       |               | Trigger 1 |           | <b>C</b> 1 |         |        |
|       |               | Trigger 2 | - 1       | Send       |         |        |
|       |               |           |           | Send       |         |        |
|       |               |           | Output    |            |         |        |
|       |               | Tx Output |           | Rx Output  |         |        |
|       |               | Trigger 1 |           |            |         |        |
|       |               |           |           | Send       |         |        |
|       |               | Vers      | a UCS2100 |            |         |        |

### 5.4 RS-232 Tab

- Baud Rate: Supports 9600, 19200, 38400, 57600, 115200
- Command Ending: NULL, CR, LF or CR+LF can be chosen.
- Command: Type a command into the box and press confirm. The contents in the box will be sent out the RS-232 port of both the transmitter and receiver.

| Video | Configuration | CEC            | R5232  |   | Network | Access |
|-------|---------------|----------------|--------|---|---------|--------|
|       |               | ascii 🧲        | HEX    |   |         |        |
|       | В             | aud Rate: 9600 |        | ~ |         |        |
|       | Comman        | d Ending: NULL |        | ~ |         |        |
|       | C             | ommand:        |        |   |         |        |
|       |               | Confirm        | Cancel | I |         |        |
|       |               |                |        |   |         |        |
|       | Versa UCS2100 |                |        |   |         |        |

### 5.5 Network Tab

- Static IP or Dynamic Host Configuration Protocol (DHCP).
- Modify the static IP Address, Subnet Mask, and Gateway.

| Video | Configuration | CEC                   | RS232         | Network | Access |
|-------|---------------|-----------------------|---------------|---------|--------|
|       | MAC A         | ddress: 40-D6-3C-71-C |               |         |        |
|       |               | DHCP                  | III Static IP |         |        |
|       | IP A          | ddress: 10.101.27.72  |               |         |        |
|       | Subne         | et Mask: 255.255.255  | 0             |         |        |
|       |               | ateway: 10.101.27.1   |               |         |        |
|       |               |                       | onfirm        |         |        |
|       |               | Versa U               | CS2100        |         |        |

#### 5.6 Access Tab

- · Modify the login password
- · Choose the firmware upgrade file and click confirm to upgrade the firmware
- Lock or unlock the front panel buttons.

| Video | Configuration | CEC      | RS232    | Network | Access |
|-------|---------------|----------|----------|---------|--------|
|       |               |          |          |         |        |
|       |               | Passi    | word     |         |        |
|       | adr           | nin      | Confi    | rm      |        |
|       |               | Firmware |          | _       |        |
|       | C:\'          | \        | Confi    | rm      |        |
|       |               | Front Pa | nel Lock |         |        |
|       |               | ON       | OFF      |         |        |
|       |               |          |          |         |        |
|       |               |          |          |         |        |
|       |               | Versa U  | CS2100   |         |        |

### 6. RS-232 control

#### 6.1 RS-232 Command

Communication protocol:RS-232 Communication ProtocolBaud rate:9600 Data bit:8Stop bit:1Parity bit:none

#### 6.1.1 System control

| Command           | Description                                                                                          | Command & Feedback Example   |
|-------------------|----------------------------------------------------------------------------------------------------|------------------------------|
| PHDBTON           | HDBT OUT POC power on                                                                                | HDBT 01 Power ON!            |
| PHDBTOFF          | HDBT OUT POC power off                                                                               | HDBT 01 Power OFF!           |
| HDMIA             | Auto-switch mode on                                                                                  | HDMI Out Switch Auto Mode!   |
| HDMIM             | Manual-switch mode on                                                                                | HDMI Out Switch Manual Mode! |
| HDMI[x]           | HDMI input source selection.                                                                         | HDMI Out Switch To 01!       |
|                   | x = 1 & 2                                                                                            | HDMI Out Switch To 01!       |
|                   | 1 – Туре-С                                                                                           |                              |
|                   | 2 – HDMI                                                                                             |                              |
| POWON             | Turn off standby mode                                                                                | Power ON!                    |
| POWOFF            | Turn on standby mode                                                                                 | Power OFF!                   |
| SIGNALTRG[xx]MODE | When setting the detection mode $xx=1$ , it is 5 V detection, and when it is 2, it is TMDS detection | Set Trigger Mode To 5 V.     |
| SIGNALTRGSTA      | Query the method of signal detection (TMDS or 5 V)                                                   | Get Trigger Mode Is 5 V.     |
| RST               | Restore Factory                                                                                      | Factory Default!             |
| Lock              | Turn on front panel lock                                                                             | Front Panel Locked!          |
| Unlock            | Turn off front panel lock                                                                            | Front Panel UnLock!          |

| Command                     | Description                                                                                                    | Command & Feedback Example                   |
|-----------------------------|----------------------------------------------------------------------------------------------------|----------------------------------------------|
| STA                         | Status query                                                                                                    | Versa UCS2100 collaboration switcher kit     |
|                             |                                                                                                    | V1.0.0                                       |
|                             |                                                                                                    | PWON!                                        |
|                             |                                                                                                    | HDBT 01 Power ON!                            |
|                             |                                                                                                    | HDMI OUT 01 Down Scale OFF!                  |
|                             |                                                                                                    | HDMI OUT 02 Down Scale OFF!                  |
|                             |                                                                                                    | HDMI Out Switch Auto Mode!                   |
|                             |                                                                                                    | Get Trigger Mode Is 5V.                      |
|                             |                                                                                                    | System Unlock!                               |
|                             |                                                                                                    | Baudrate 9600!                               |
|                             |                                                                                                    | GUI_IP:192.168.0.200!                        |
|                             |                                                                                                    | HDMI Out Switch To 02!                       |
|                             |                                                                                                    | Set Output Black Screen ON!                  |
|                             |                                                                                                    | IN 12                                        |
|                             |                                                                                                    | LINK Y Y                                     |
|                             |                                                                                                    | OUT 1 2                                      |
|                             |                                                                                                    | LINK Y Y                                     |
|                             |                                                                                                    | Input 1 EDID From 1 User Define<br>EDID!     |
|                             |                                                                                                    | Input 2 EDID From 1 Internal<br>EDID!        |
|                             |                                                                                                    | OUT 01 HDCP MAT DISPLAY!                     |
|                             |                                                                                                    | OUT 02 HDCP MAT DISPLAY!                     |
|                             |                                                                                                    | Set POFF Delay To 600<br>Second(s)!          |
| RS-232 ONSAVE:[Y],<br>[xxx] | Save the display terminal boot<br>command sent when the input is<br>detected. Y is the baud rate, 1<br>2400; 24800; 39600; 419200;<br>538400; 6-57600; 7115200;<br>xxx is the command data | Save PON Command:YYYYY,<br>Baudrate Is 9600! |

| Command                     | Description                                                                                                    | Command & Feedback Example                        |
|-----------------------------|----------------------------------------------------------------------------------------------------|---------------------------------------------------|
| RS-232<br>OFFSAVE:[Y],[xxx] | Save the display terminal<br>shutdown command sent when<br>no input is detected. Y is the baud<br>rate, 12400; 24800; 39600;<br>419200; 538400; 6-57600; 7<br>115200; xxx is the command data | Save POFF<br>Command:TTTTTT.,Baudrate Is<br>9600! |
| RS-232 DLYOUT[xx]:[yy]      | Set the delayed sending time of<br>the display terminal shutdown<br>command sent when no input<br>is detected, the default is 10<br>minutes, 600 S                                            | Set POFF Delay To 10 Second(s)!                   |
| RS232ONOUT:z:a:b            | Define Device Control command<br>when USB C cable is plugged in<br>and video is enabled.                                                                                                    | RS232ONOUT:a:3:test                               |
|                             | z: a = ASCII, h = Hex                                                                                                    | [SUCCESS]RS232ONOUT<br>Command On:a:3:test        |
|                             | a: 1=2400, 2=4800, 3=9600,<br>4=19200, 5=38400, 6=57600,<br>7=115200                                                                                                    | Command Officion                                  |
|                             | b: RS232 command (in ASCII or Hex)                                                                                                    |                                                   |
| RS232ONOUT:z:a:b            | Define Device Control command when USB C cable is un-plugged.                                                                                                    | RS232OFFOUT:a:3:offtest                           |
|                             | z: a = ASCII, h = Hex                                                                                                    | [SUCCESS]RS232OFFOUT                              |
|                             | a: 1=2400, 2=4800, 3=9600,<br>4=19200, 5=38400, 6=57600,<br>7=115200                                                                                                    | Command Off:a:3:offtest                           |
|                             | b: RS232 command (in ASCII or<br>Hex)                                                                                                    |                                                   |
| RS232ONOUT                  | Manually trigger the On<br>command. This is the same<br>as clicking the On button in the<br>Device Control section of the<br>Video tab in the GUI.                                            | RS232ONOUT<br>ON                                  |
| RS232OFFOUT                 | Manually trigger the Off<br>command. This is the same<br>as clicking the Off button in the<br>Device Control section of the<br>Video tab in the GUI.                                          | RS232ONOUT<br>OFF                                 |

| Command          | Description                                                           | Command & Feedback Example                        |
|------------------|-----------------------------------------------------------------------|---------------------------------------------------|
| RS232OFFDLYOUT:x | Delays the Off command being sent after the USB C cable is unplugged. | RS232OFFDLYOUT:20                                 |
|                  | x = 0 to 180 (in seconds)                                             | Set RS232OFFOUT Command<br>Delay To 20 Second(s)! |
| TVON             | Turn on TV by CEC control                                             | CEC_TV_POWON!                                     |
|                  |                                                                       | CEC Output 01 Send Success.                       |
|                  |                                                                       | CEC Output 02 Send Success.                       |
| TVOFF            | Turn off TV by CEC control                                            | CEC_TV_POWOFF!                                    |
|                  |                                                                       | CEC Output 01 Send Success.                       |
|                  |                                                                       | CEC Output 02 Send Success.                       |
| TVVOL+           | TV volume plus by CEC control                                         | CEC_TV_VOLUP!                                     |
|                  |                                                                       | CEC Output 01 Send Success.                       |
|                  |                                                                       | CEC Output 02 Send Success.                       |
| TVVOL-           | TV volume down by CEC control                                         | CEC_TV_VOLDOWN!                                   |
|                  |                                                                       | CEC Output 01 Send Success.                       |
|                  |                                                                       | CEC Output 02 Send Success.                       |
| TVMUTE           | TV mute by CEC control                                                | CEC_TV_VOLMUTE/UNMUTE!                            |
|                  |                                                                       | CEC Output 01 Send Success.                       |
|                  |                                                                       | CEC Output 02 Send Success.                       |
| HDCP[x]PAS       | The output HDCP follows the                                           | OUT 01 HDCP PASSIVE!                              |
|                  | input.                                                                | OUT 02 HDCP PASSIVE!                              |
|                  | [x] The value is 0-2 or 00-02, and 0 means all outputs.               |                                                   |
| HDCP[x]MAT       | HDCP output follow the display                                        | OUT 01 HDCP MAT Display!                          |
|                  | [x] Value 0-2 or 00-02, 0 means all output                            | OUT 02 HDCP MAT Display!                          |
| HDCP[x]ON        | Forced to open the output HDCP, output HDCP1.4.                       | OUT 01 HDCP ON!                                   |
|                  | [x] Value 0-2 or 00-02, 0 means all output                            | OUT 02 HDCP ON!                                   |
| HDCP[x]OFF       | Forcibly close the output HDCP.                                       | OUT 01 HDCP OFF!                                  |
|                  | [x] Value 0-2 or 00-02, 0 means all output                            | OUT 02 HDCP OFF!                                  |

### 6.1.2 Source control

| Command                            | Description                                                                  | Command & Feedback Example                                 |
|------------------------------------|------------------------------------------------------------------------------|------------------------------------------------------------|
| DS[x]ON                            | Turn on the DOWN SCALE of the<br>HDMI output. (Compatible with<br>[X]/[XX])  | HDMI OUT 01 Down Scale ON!<br>HDMI OUT 02 Down Scale ON!   |
|                                    | [x] Value 0-2 or 00-02, 0 means all output                                   |                                                            |
| DS[x]OFF                           | Turn off the DOWN SCALE of the<br>HDMI output. (Compatible with<br>[X]/[XX]) | HDMI OUT 01 Down Scale OFF!<br>HDMI OUT 02 Down Scale OFF! |
|                                    | [x] Value 0-2 or 00-02, 0 means all output                                   |                                                            |
| STA_IN                             | Source connection status                                                     | IN 12                                                      |
|                                    |                                                                              | LINK N N                                                   |
| /+[X]/[YY]:XXX                     | RS-232 sends commands to control peripheral devices.                         | 123456                                                     |
|                                    | [YY]The value is 00 or 01;                                                   |                                                            |
|                                    | [X] is 12400; 24800; 39600;<br>419200; 538400; 6-57600; 7<br>115200          |                                                            |
| @ OUT[xx]                          | Turn on the HDMI 5 V of the output port.                                     | Set Output Black Screen ON!                                |
|                                    | [xx] The value 00-01,00 means all outputs                                    |                                                            |
| \$OUT[xx]                          | Turn off the HDMI 5 V of the output port.                                    | Set Output Black Screen OFF!                               |
|                                    | [xx] The value 00-01,00 means all outputs.                                   |                                                            |
| GETGUIIP                           | Query GUI IP                                                                 | GUI_IP:192.168.0.173!                                      |
| SetGuilP_DHCPON                    | Dynamic DHCP                                                                 | GUI IP DHCP ON!                                            |
| SetGuilP_DHCPOFF:xxx.<br>xxx.x.xxx | Static DHCP+set IP (default is 192.168.0.178)                                | GUI IP DHCP<br>OFF!SETGUIIP:192.168.0.123!                 |

| Command         | Description                                                                                                    | Command & Feedback Example                                |
|-----------------|----------------------------------------------------------------------------------------------------|-----------------------------------------------------------|
| EDIDUpgrade[xx] | The serial port upgrades EDID data.                                                                                                    | Input XX/User Define EDID<br>Upgrade OK By RS-232 Or GUI! |
|                 | 1. [xx] represents the input port,<br>the value is 00-02 and U. [xx]=00-<br>02 means to customize the EDID<br>of the corresponding input port<br>(EDID is switched to the custom<br>EDID after customization, and<br>will not be saved in the machine),<br>00 means to operate on all input<br>ports, 01-02 Means input 01-02, |                                                           |
|                 | 2. [xx]=U1 - U4 means custom<br>built-in EDID (can be saved in<br>the machine and recalled at any<br>time), only one built-in EDID<br>can be customized, and the<br>current EDID still used after the<br>customization is completed will<br>not switch to the customized EDID                                                  |                                                           |
|                 | After receiving the instruction, the<br>machine will prompt to send the<br>EDID file. The file format must be<br>.bin within 10s (in order to ensure<br>normal data reception, all HDBT<br>must be disconnected before<br>sending the instruction)                                                                             |                                                           |
| EDID/[xx]/[yy]  | The input port xx uses the built-in EDID numbered yy.                                                                                                    | Input 02 EDID Upgrade OK By 01<br>Internal EDID!          |
|                 | [xx] represents the input port,<br>the value 00-02, 00 represents<br>all input ports, 01-02 separately<br>represents input 1-2;                                                                                                    |                                                           |
|                 | [yy] represents the built-in EDID<br>number, the value is 01-12, 01-08<br>represents the built-in EDID that<br>cannot be customized, and 09-12<br>represents the customized EDID                                                                                                    |                                                           |

| Command                      | Description                                                                                                    | Command & Feedback Example                                |
|------------------------------|----------------------------------------------------------------------------------------------------|-----------------------------------------------------------|
| EDIDM[x]B[y]                 | The input port learns the EDID of the output port.                                                                                                    | Input 01 EDID Upgrade OK By 02<br>EXT EDID!               |
|                              | [X] represents the output port<br>number, [X] takes the value 1-2<br>(or 01-02 Note: 01-02 must be<br>used in conjunction with 00-02<br>below), 1-2 represents output<br>1-2.1 represents output 1, 2<br>represents Output 2. |                                                           |
|                              | [y] represents the input port, the<br>value is 0-2 (00-02), 0 represents<br>all input ports, and 1-2 separates<br>represents input 1-2;                                                                                       |                                                           |
| Baudrate[XXX]                | Set control baud rate. [XXX]<br>Support 115200, 57600, 38400,<br>19200, 9600                                                                                                    | Set Local RS-232 Baudrate Is<br>9600!                     |
| CEC[I/O][AA][BB][CC]<br>[DD] | I/O: means input or output<br>port, AA, BB, CC, DD are all<br>hexadecimal data;                                                                                                    | CEC Input 01 Send Success!<br>CEC Output 01 Send Success! |
| i                            | AA: indicates the port number, the input is 01-02, the output is 01-02, and FF means all;                                                                                                    | CEC Output 01 Send Success!                               |
|                              | BB: Indicates the device type (TV: 40, 20, 80, disc player 04, 08, etc.);                                                                                                    |                                                           |
|                              | CC: indicates the CEC function<br>category (for example, 44<br>indicates the remote control<br>function)                                                                                                    |                                                           |
|                              | DD: indicates the specific data<br>under the function (for example:<br>41, representing the volume plus),<br>this can send combined data<br>such as two or three groups, or<br>not, up to 9 groups;                           |                                                           |

### 7. System Connection

The following diagram illustrates typical input and output connections that can be utilized with the Distribution Amplifier:

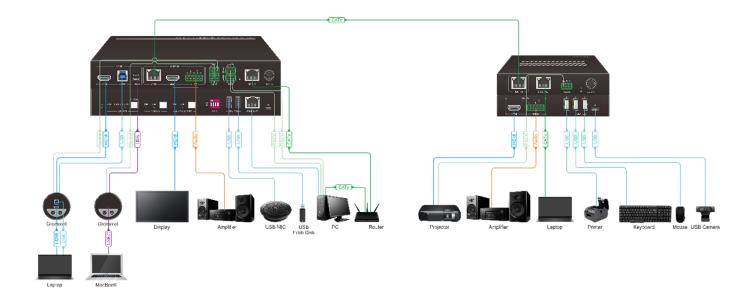

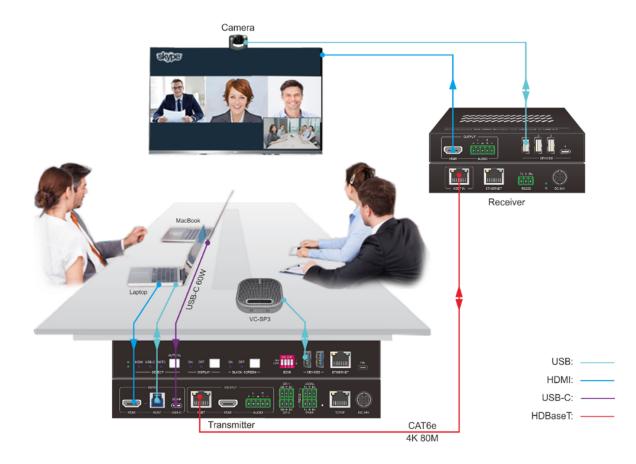

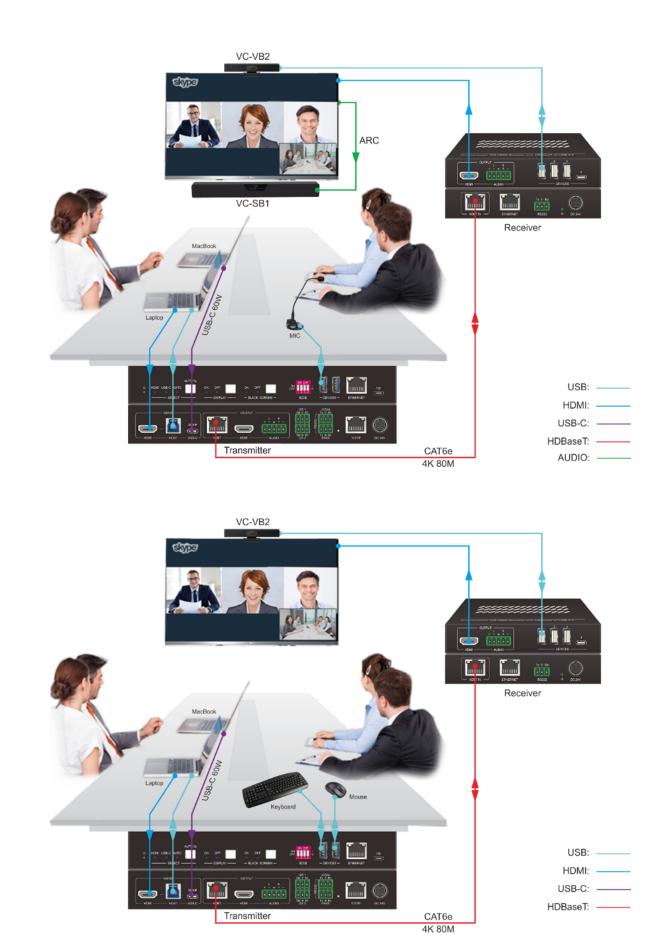

### 8. Panel Drawing

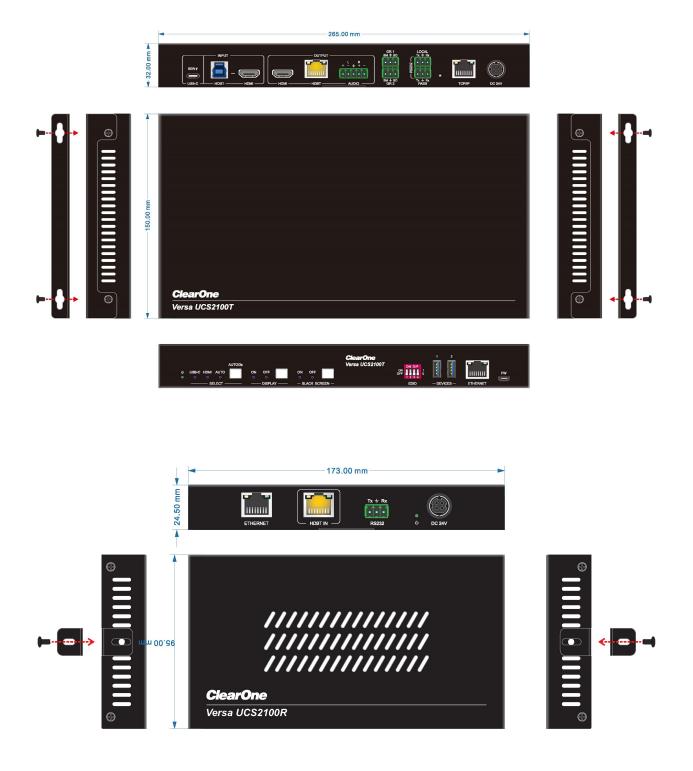

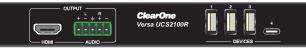